## <span id="page-0-0"></span>**Dashboards**

**Es müssen zunächst die Rechte für den Monitornutzer gesetzt werden, um die Dashboard-Funktion nutzen zu können!** 

**Unter Standorte / Gruppen Setup Monitore 3 Punkte beim Monitorbenutzer Bearbeiten Berechtigungen Dashboard auswählen und alle Häkchen setzen Speichern.** 

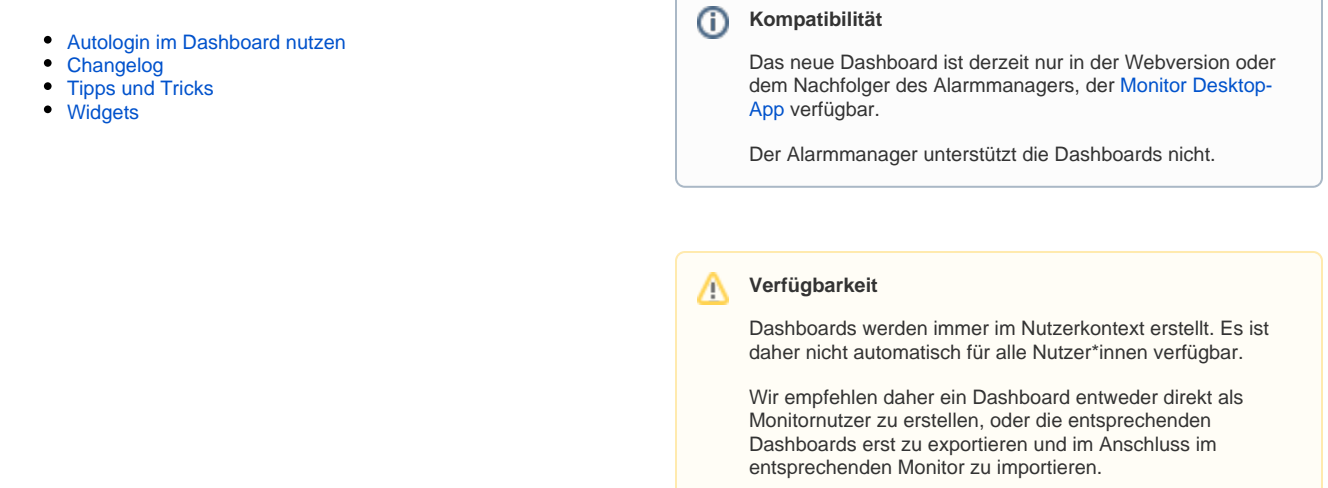

Wir unterscheiden zwischen dem persönlichen Dashboard, welches eine Übersicht über die eigene Situation (Status, Meldungen, Alarmierungen, etc.) gibt, und den Dashboards welche frei konfiguriert werden können.

Dieses persönliche Dashboard kann nicht weiter bearbeitet werden, es zeigt statisch die aktuellen Informationen (Alarmierungen, Termine, Mitteilungen, Status, etc.) aus der Einheit an.

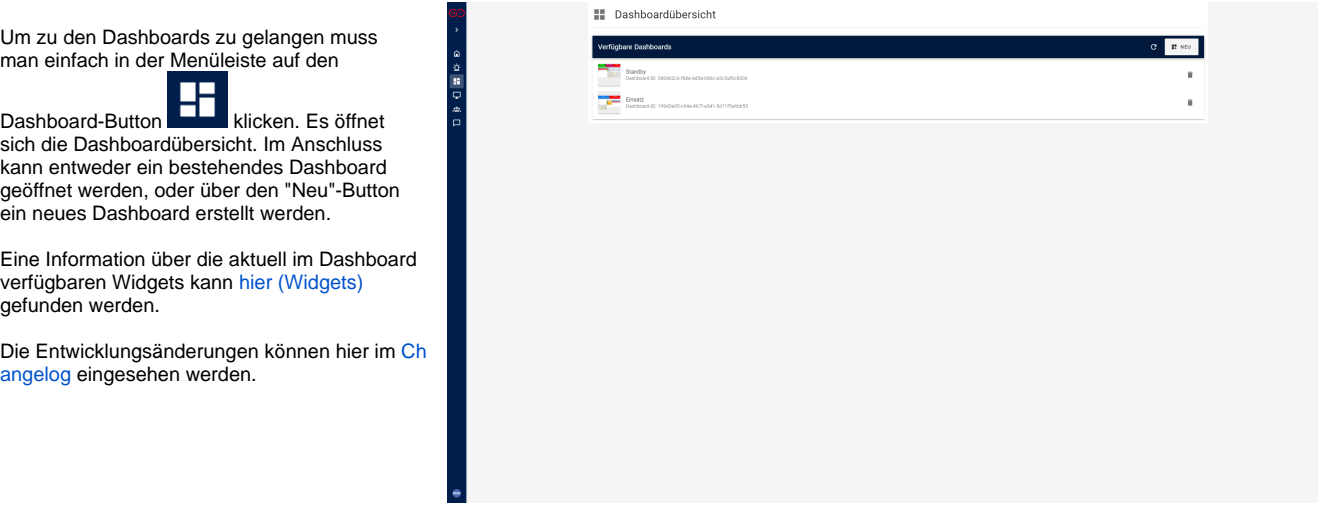

## Verwandte Artikel

- [Dashboards](#page-0-0)
- [Autologin im Dashboard nutzen](https://help.divera247.com/display/FAQ/Autologin+im+Dashboard+nutzen)
- [Widgets](https://help.divera247.com/display/FAQ/Widgets)
- [Changelog](https://help.divera247.com/display/FAQ/Changelog)